# Apps Script Questions with Solutions and Coding Examples 10

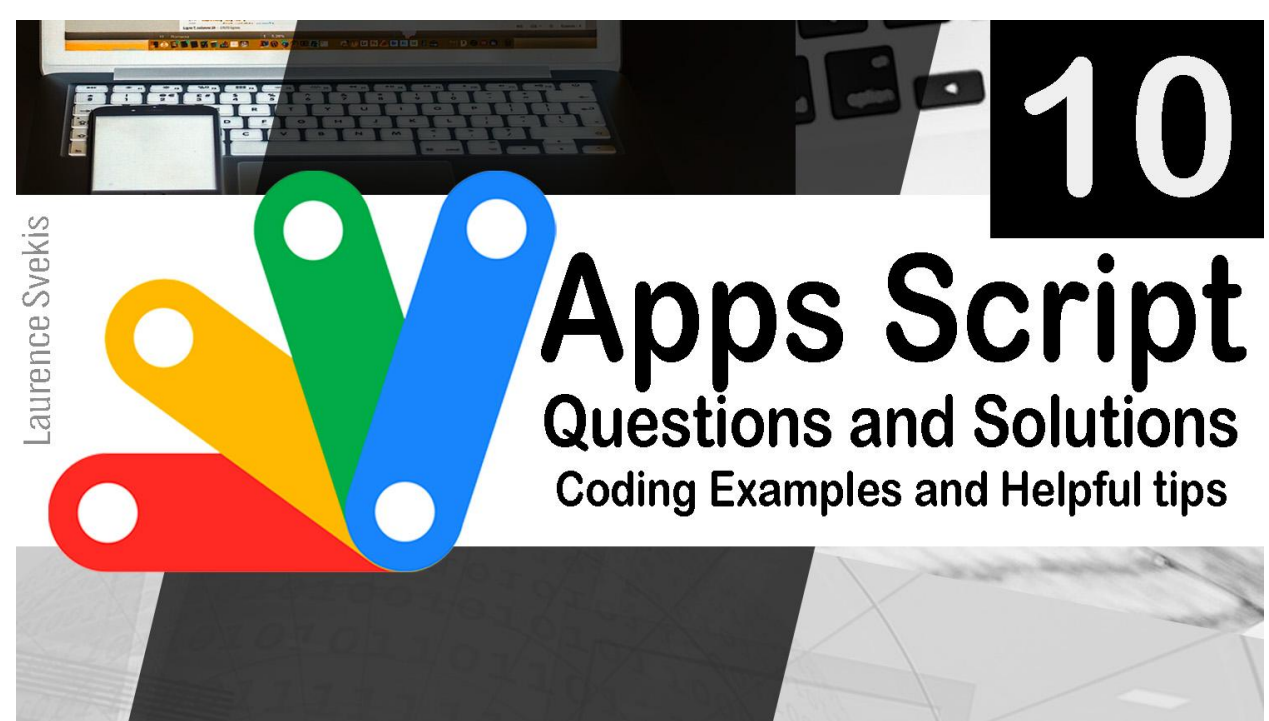

How can I send an email using [Google](#page-0-0) Apps Script? 1 How can I create a new folder in [Google](#page-1-0) Drive using Google Apps Script? 2 How can I create a new file in [Google](#page-2-0) Drive using Google Apps Script? 2 How can I get the [current](#page-2-1) date and time in Google Apps Script? 3 How can I set a timer in [Google](#page-3-0) Apps Script? 3

### <span id="page-0-0"></span>How can I send an email using Google Apps Script?

You can send an email using Google Apps Script by calling the MailApp.sendEmail() method. Here's an example code snippet:

```
function sendEmail() {
 var recipient = "example@email.com";
```

```
var subject = "Test Email";
 var body = "This is a test email.";
 MailApp.sendEmail(recipient, subject, body);
}
```
In this example, we define the recipient's email address, the email subject, and the email body. We then call the MailApp.sendEmail() method with these parameters to send the email.

### <span id="page-1-0"></span>How can I create a new folder in Google Drive using Google Apps Script?

You can create a new folder in Google Drive using Google Apps Script by calling the DriveApp.createFolder() method. Here's an example code snippet:

```
function createFolder() {
 var folderName = "New Folder";
 var folder = DriveApp.createFolder(folderName);
 Logger.log("Created folder with ID: " +
folder.getId());
}
```
In this example, we define the name of the new folder and call the DriveApp.createFolder() method with this parameter to create the folder. We then log the ID of the new folder using the Logger.log() method.

<span id="page-2-0"></span>How can I create a new file in Google Drive using Google Apps Script?

You can create a new file in Google Drive using Google Apps Script by calling the DriveApp.createFile() method. Here's an example code snippet:

```
function createFile() {
  var fileName = "New File";
  var fileContent = "This is a test file.";
  var file = DriveApp.createFile(fileName,
fileContent);
  Logger.log("Created file with ID: " + file.getId());
}
In this example, we define the name and content of the new file
```
and call the DriveApp.createFile() method with these parameters to create the file. We then log the ID of the new file using the Logger.log() method.

## <span id="page-2-1"></span>How can I get the current date and time in Google Apps Script?

You can get the current date and time in Google Apps Script using the new Date() method. Here's an example code snippet:

```
function getCurrentDateTime() {
  var currentDate = new Date();
  Logger.log(currentDate);
}
```
In this example, we call the new Date() method to create a new Date object with the current date and time. We then log this object using the Logger.log() method.

#### <span id="page-3-0"></span>How can I set a timer in Google Apps Script?

You can set a timer in Google Apps Script using the Utilities.sleep() method. Here's an example code snippet:

```
function setTimer() {
 var timeInMilliseconds = 5000; // 5 seconds
 Utilities.sleep(timeInMilliseconds);
 Logger.log("Timer finished.");
}
```
In this example, we define the duration of the timer in milliseconds and call the Utilities.sleep() method with this parameter to pause the script for the specified amount of time. We then log a message to indicate that the timer has finished.